Министерство образования и науки Республики Башкортостан государственное автономное профессиональное образовательное учреждение Башкирский колледж архитектуры, строительства и коммунального хозяйства

# **КОНТРОЛЬНО-ИЗМЕРИТЕЛЬНЫЕ МАТЕРИАЛЫ**

### **Дисциплина Прикладные компьютерные программы в профессиональной деятельности Специальность 08.02.14 Эксплуатация и обслуживание многоквартирного дома**

**для обучающихся** 2 курса

Разработал преподаватель Латыпова Эльвира Рифовна

Контрольно-измерительные материалы (далее-КИМ) по дисциплине **Прикладные компьютерные программы в профессиональной деятельности** разработаны с целью оценки уровня освоения образовательных программ обучающимися второго курса специальности 08.02.14 Эксплуатация и обслуживание многоквартирного дома.

Содержание разработанных КИМ определяется требованиями ФГОС специальности 08.02.01 Строительство и эксплуатация зданий и сооружений базовой подготовки.

КИМ представляют собой комплекс заданий стандартизированной формы, выполнение которых позволяет установить уровень освоения обучающимися соответствующих профессиональных компетенций по дисциплине **Прикладные компьютерные программы в профессиональной деятельности.** КИМ представлены в 3 вариантах, различных по содержанию и включающих 20 заданий в тестовой форме.

Каждое тестовое задание имеет порядковый номер, стандартную инструкцию по выполнению, ключи с вариантами правильных ответов в табличной форме.

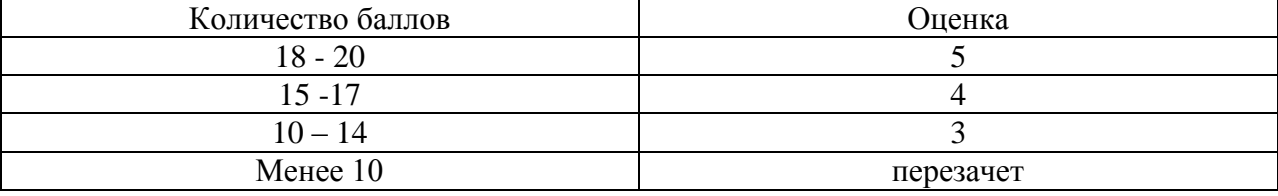

#### Критерии оценивания

Время выполнения задания 45 минут.

### Вариант 1

#### Инструкция для студентов: Выбрать один вариант ответа из предложенных

### 1. Назначение системы автоматического проектирования NanoCAD\_\_\_\_\_\_\_.

- а) Создание чертежей с особой точностью;
- б) Рисование картинок;
- в) Создание растровой графики;
- г) Просмотр электронных учебников.

### 2. Любой ввод в командную строку должен оканчиваться нажатием клавиши \_\_\_\_\_\_.

- a) Enter:
- $\delta$ ) Shift:
- $B)$  Ctrl;
- $\Gamma$ ) Insert.

# 3. Программа NanoCAD сохраняет чертежи в файлах с расширением.

- $a)$  .bmp;
- $6)$  .wlg;
- $B)$  .dwg;
- $r)$  .pic.

### 4. Выберите несуществующий режим\_\_\_\_\_\_.

- а) Объектная привязка;
- б) Привязка;
- $B)$  Opto:
- г) шаг сетки.
- 5. Функция, которую не может выполнить программа NanoCAD при работе с текстом .
	- а) написать текст полужирным начертанием:
	- б) подчеркнуть текст;
	- в) изменить цвет букв;
	- г) может выполнить все перечисленные функции.
- 6. Несуществующий режим это .
	- a)  $\text{I\text{Iar}}$ :
	- $(6)$  Сетка;
	- в) Штриховка:
	- $\Gamma$ ) Bec.

#### 7. К трёхмерному построению из перечисленного не относится \_\_\_\_\_\_.

- а) Материалы;
- б) Уровень;
- в) Высота:
- г) всё перечисленное относится к трёхмерному построению.

# 8. Можно осушествить объектную привязку к примитивам, находящихся на других

### слоях чертежа. Определите верность высказывания и по-

- а) да, можно:
- б) нет, это разные слои как два разных рисунка;
- в) ситуации, в которых это было бы необходимо, не существует;
- г) для этого даже есть специальная панель инструментов.

#### 9. Сеть в NanoCAD - это  $\cdot$

- а) непрерывно расположенные грани;
- б) приспособление для компьютера;
- в) объединение нескольких компьютеров из кабелей и конвекторов;
- $\Gamma$ ) Internet.

# 10. Программа NanoCAD предоставляет возможность устанавливать установки значений типа линий, например, штриховой линии. Определите верность высказывания

- а) Не представляет, но есть возможность последующего изменения;
- б) Предоставляет два вида: простая и пунктирная;
- в) Предоставляет, причём довольно большой выбор;
- г) Линию можно заменить тонированием.

### 11. Важным преимуществом САПР NanoCAD от подобных систем является

- а) Возможность создания чертежей;
- б) Возможность создания электронного архива чертежей;
- в) Возможность редактирования чертежей:
- г) Возможность распечатки чертежей.

#### 12. По умолчанию программа NanoCAD называет созданные файлы \_\_\_\_\_\_.

- а) Чертеж 1:
- 6) Picture1:
- B) Temporary1;
- $\Gamma$ ) Drawing1.

### 13. Отмена нажатия кнопки с неверной командой.

- a) Enter;
- 6) Delete;
- $B)$  Esc;
- $r)$  F1.

#### 14. Действие, которое программа NanoCAD выполнить не может

- а) Построение прямой:
- б) Построение биссектрисы:
- в) Построение окружности;
- г) Нет правильного ответа.

### 15. Из перечисленного примитивом не является

- а) Эллипс;
- б) Цилиндр;
- в) Круг;
- г) Сплайн.

#### 16. Слой не обладает свойством\_\_\_\_\_\_\_.

- а) тип линии;
- $6)$  Bec:
- в) цвет;
- г) обладает всеми перечисленными свойствами.

## 17. Под номером 1 указан инструмент .

- а) Зеркало:
- б) Копировать;
- в) Расчленить:
- г) Сопряжение.

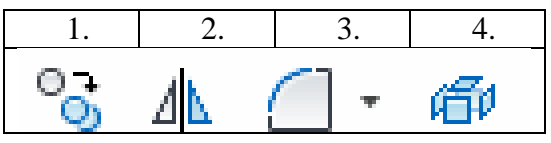

### **18. Указать название панели\_\_\_\_\_\_\_.**

- а) Рисования;
- б) Утилиты;
- в) Редактирования;
- г) Блоки.

 $\begin{array}{cccccccccccccc} \bullet & \circ & \circ & \circ & \circ & \circ & \circ & \circ \end{array}$  $\circ$   $\circ$   $\circ$   $\circ$   $\circ$   $\circ$  $\Box$  a  $\Box$  a  $\Box$ 

 $-$ -/

**19. Для удлинения объектов сначала выберите границы. Затем нажмите \_\_\_\_\_\_\_.**

- а) Пробел;
- б) Enter;
- в) Shift;
- г) Ctrl.

**20. Используя метод по умолчанию для построения круга.**

**Выберите вкладку "Главная" панель "Рисование" раскрывающийся список "Круг" "Центр, радиус".**  $\mathbf{r}^{\prime}$ **Укажите точку центра. Необходимо указать\_\_\_\_\_\_\_.**

- а) Радиус;
- б) Лимиты;
- в) Границы;
- г) Вопрос.

### Вариант 2

### Инструкция для студентов: Выбрать один вариант ответа из предложенных

1. Действия, которые произойдут, при отметке кнопкой мыши на экране видимый объект, когда в командной строке будет отображено приглашение Command .

- а) ничего не произойдёт, т.к. не была введена команда;
- б) на углах изгибов объектов появятся ручки;
- в) появится приглашение Command;
- г) появятся знаки курсора.

2. Программа NanoCAD предоставляет возможность редактирования объектов и чертежей. Определите верность высказывания\_\_\_\_\_\_\_.

- а) не предоставляет;
- б) в этом нет необходимости;
- в) можно создать сразу объект таким, каким нужно:
- г) предоставляет.
- 3. Слой не обладает свойством \_\_\_\_\_\_.
	- а) тип линии:
	- $6)$  Bec;
	- в) цвет;
	- г) обладает всеми перечисленными свойствами.

# 4. Название панели инструментов, в которой сгруппированы следующие кнопки: конечная точка, средняя точка, точка пересечения, центр окружности и т.д.

- а) объектная привязка;
- б) рисование:
- в) зуммирование;
- г) свойства.

# 5. Лишним среди элементов пользовательского интерфейса программы NanoCAD является .

- а) строка меню;
- б) линейка прокрутки;
- в) курсор;
- г) свойства чертежа.

### 6. Несуществующий способ ввода координат и составили с составил с пособ в составили с составил с составил с со

- а) относительный ввод в полярных координатах;
- б) ввод при помоши мыши:
- в) ввод с клавиатуры;
- г) удлинённый ввод.

#### 7. Несуществующее свойство полилинии\_\_\_\_\_\_\_.

- а) Дуга;
- б) Длина;
- в) Ширина;
- г) Яркость.

### 8. Несуществующий режим\_\_\_\_\_\_\_.

- a)  $\mu$ ar:
- $6$ ) сетка:
- в) штриховка;
- $\Gamma$ ) Bec.

### 9. Несуществующий видовой режим \_\_\_\_\_\_.

- a)  $2D$ :
- $6)$  3D:
- в) Прямой показ;
- г) верно все выше перечисленное.

### 10. Небольшие синие квадраты в характерных точках объекта называются

- а) точки:
- б) лапки;
- в) ножки;
- г) ручки.

### 11. Программа NanoCAD предоставляет редактирование сплайнов. Определите верность высказывания .

- а) не предоставляет, это слишком сложный объект;
- б) можно создать объект сразу таким, каким нужно;
- в) предоставляет;
- г) в этом нет необходимости.

# 12. Панель инструментов, в котором сгруппированы следующие кнопки: зеркало, полобие, срез, копирование и полобные и совета

- а) рисование;
- б) редактирование;
- в) объектная привязка;
- г) слои.

# 13. Назначение САПР .

- а) Создание чертежей с особой точностью;
- б) Рисование картинок:
- в) Создание растровой графики;
- г) Просмотр сайтов.

# 14. Любая команда в строке подтверждается клавишей.

- a) Enter;
- $6)$  Alt;
- $B)$  Tab:
- $\Gamma$ ) End.

# 15. Важным преимуществом САПР NanoCAD от подобных систем является

- а) Возможность создания чертежей;
- б) Возможность создания электронного архива чертежей;
- в) Возможность редактирования чертежей;
- г) Возможность распечатки чертежей.

### 16. Укажите правильный ввод команды «отрезок» в командную строку программы **NanoCAD**

- a) LINE;
- $6)$  Line;
- $\overline{B}$ ) line:
- г) все ответы верны.

# 17. Под номером 2 указан инструмент

- а) Обрезать;
- б) Повернуть;
- в) Перенести;
- г) Стереть.

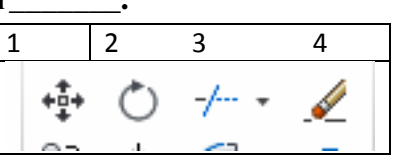

### **18.Указать название панели\_\_\_\_\_\_\_.**

- а) Рисование;
- б) Редактирование;
- в) Слои;
- г) Свойства.

### **19. Указать команду редактирования\_\_\_\_\_\_\_.**

- **Выберите поворачиваемые объекты.**
- **Укажите базовую точку поворота.**
- **Введите о (Опорный угол).**
- **Укажите угол поворота, Enter**
- а) Массив;
- б) Повернуть;
- в) Перенести;
- г) Зеркало.

#### **20. Указать команду редактирования \_\_\_\_\_\_\_.**

- а) Массив;
- б) Повернуть;
- в) Перенести;
- г) Зеркало.

Этрезок Полилиния

Круг

Дуга

" ل ⊕ ,

-

### Вариант 3

# Инструкция для студентов: Выбрать один вариант ответа из предложенных

# 1. Лля чего предназначена система NanoCAD .

- а) для игр;
- б) для редактирования текста;
- в) для построения чертежей и двух и трехмерных изображений:
- г) для проверки на вирус.
- 2. Указать фирму разработавшую систему NanoCAD\_\_\_\_\_\_.
	- a) AutoDesk;
	- 6) Microsoft:
	- $B)$  Apple;
	- г) Macintosh.

## 3. Строка, в которой в основном происходит диалог пользователя с системой

- а) строка заголовка;
- б) строка режимов;
- в) строка командной панели инструментов;
- г) командная строка

# 4. Указать клавишу, прерывающую уже начавшую работу любой команды

- a) Enter;
- 6) Delete;
- $B)$  Esc:
- $\Gamma$ ) Tab.

# 5. Под каким расширением хранятся файлы системы NanoCAD\_\_\_\_\_\_.

- $a)$ .dwg:
- $6)$  .dpt;
- в) .autoCad;
- $r)$  .cad.

# 6. Вид компьютерной графики способ представления которых простые

# примитивы(отрезок, точка) (примитивы)

- а) векторная;
- б) растровая;
- в) фрактальная;
- г) все ответы верны.

# 7. Выберите название компании, занимающейся разработкой программного обеспечения для автоматизации проектирования\_\_\_\_\_\_\_.

- a) Gigabyte;
- $6)$  CATIP:
- B) IronCAD:
- г) Autodesk.

# 8. Команда для вычерчивания отрезка и просто

- а) круг;
- б) отрезок;
- в) прямоугольник;
- г) эллипс;

### 9. Под каким расширением хранятся файлы системы NanoCAD\_\_\_\_\_\_\_.

- $a)$   $.$   $dwg;$
- $\delta$ ) .dpt:
- B) .autoCad;
- $r)$  .cad.

### 10. Элементы окна NanoCAD: верхняя строка экрана, содержащая надписи Файл, Правка. Вил и т.л. называется дажно

- а) графический экран;
- б) зона командных строк;
- в) строка падающих меню;
- г) горизонтальная полоса прокрутки

### 11. За минимальную единицу количества информации принят\_\_\_\_\_\_.

- а) 1 бод;
- б) 1 пиксель;
- в) 1 байт;
- г) 1 бит.

## 12. Несуществующее свойство полилинии

- а) дуга;
- б) длина;
- в) ширина;
- г) яркость.

# 13. Несуществующий режим \_\_\_\_\_\_.

- а) объектная привязка;
- $6)$  сетка;
- в) поток;
- $\Gamma$ ) Bec.

## 14. Небольшие синие квадраты в характерных точках объекта называются

- а) точки;
- б) лапки:
- в) ножки;
- $\Gamma$ ) ручки.

### 15. По умолчанию программа NanoCAD называет созданные файлы

- а) Чертеж 1;
- $\overline{6}$ ) Picture1;
- $\alpha$ ) Temporary1;
- г) Сетка1.

#### 16. Отмена нажатия кнопки с неверной командой \_\_\_\_\_\_.

- a) Enter:
- 6) Delete;
- $B)$  Esc;
- $r)$  F1.

## 17. Под номером 2 указан инструмент

- а) Обрезать;
- б) Повернуть;
- в) Перенести:
- г) Стереть.

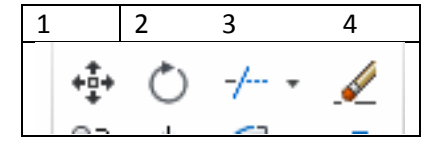

#### 18. Указать название панели\_\_\_\_\_\_\_.

- а) Рисование;
- б) Редактирование;
- в) Слои;
- $\mathscr{D}_{\blacksquare}$   $\sqrt{\mathfrak{D} \square}$  штрих пунктир  $\frac{1}{\sqrt{2}}$   $\frac{1}{\sqrt{2}}$   $\epsilon$  cross  $\epsilon_0 \not\in \mathcal{A}$   $\epsilon_2$   $\epsilon_3$
- г) Свойства.

# **19. Указать команду редактирования\_\_\_\_\_\_\_.**

- а) Массив;
- б) Повернуть;
- в) Обрезать;
- г) Зеркало.

# **20. Указать команду редактирования \_\_\_\_\_\_\_.**

- а) Массив;
- б) Повернуть;
- в) Обрезать;
- г) Зеркало.

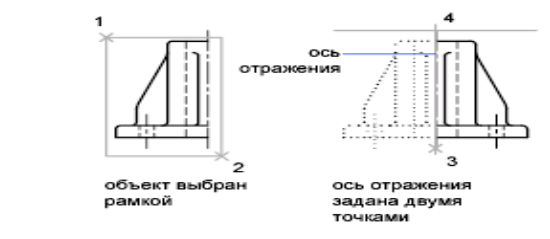

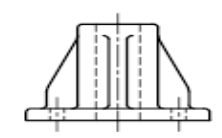

 $-/-$ 

результат;<br>исходный объект<br>сохранен

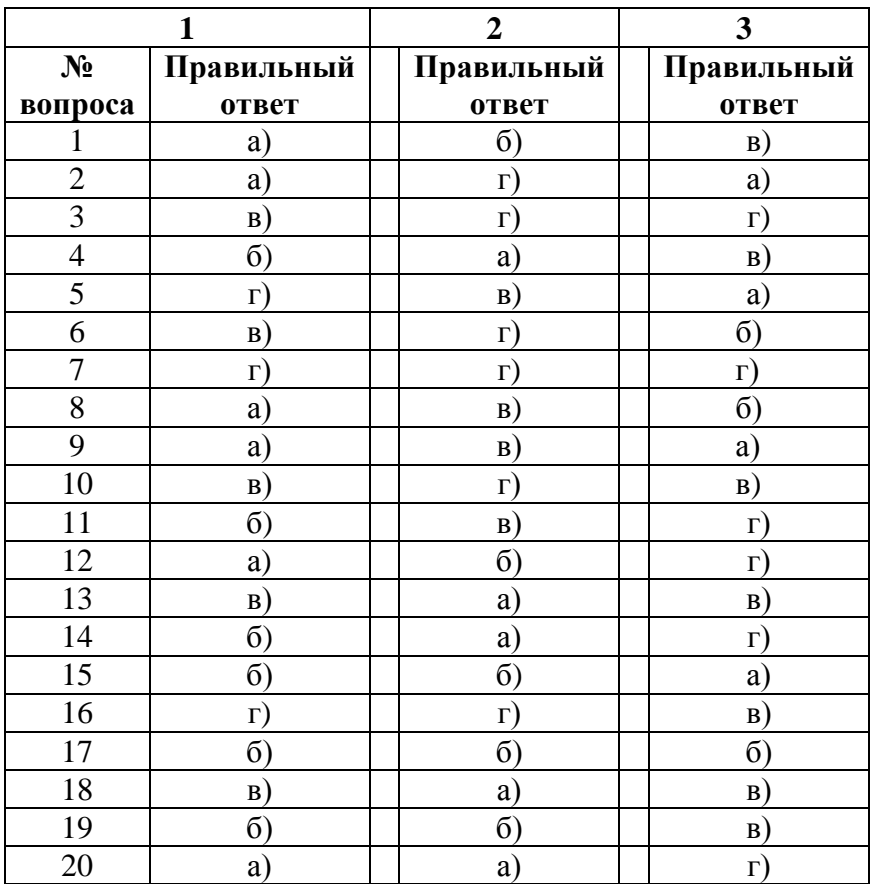

# **Ключи к тесту**